### Платите за ЖКУ не выходя из дома!

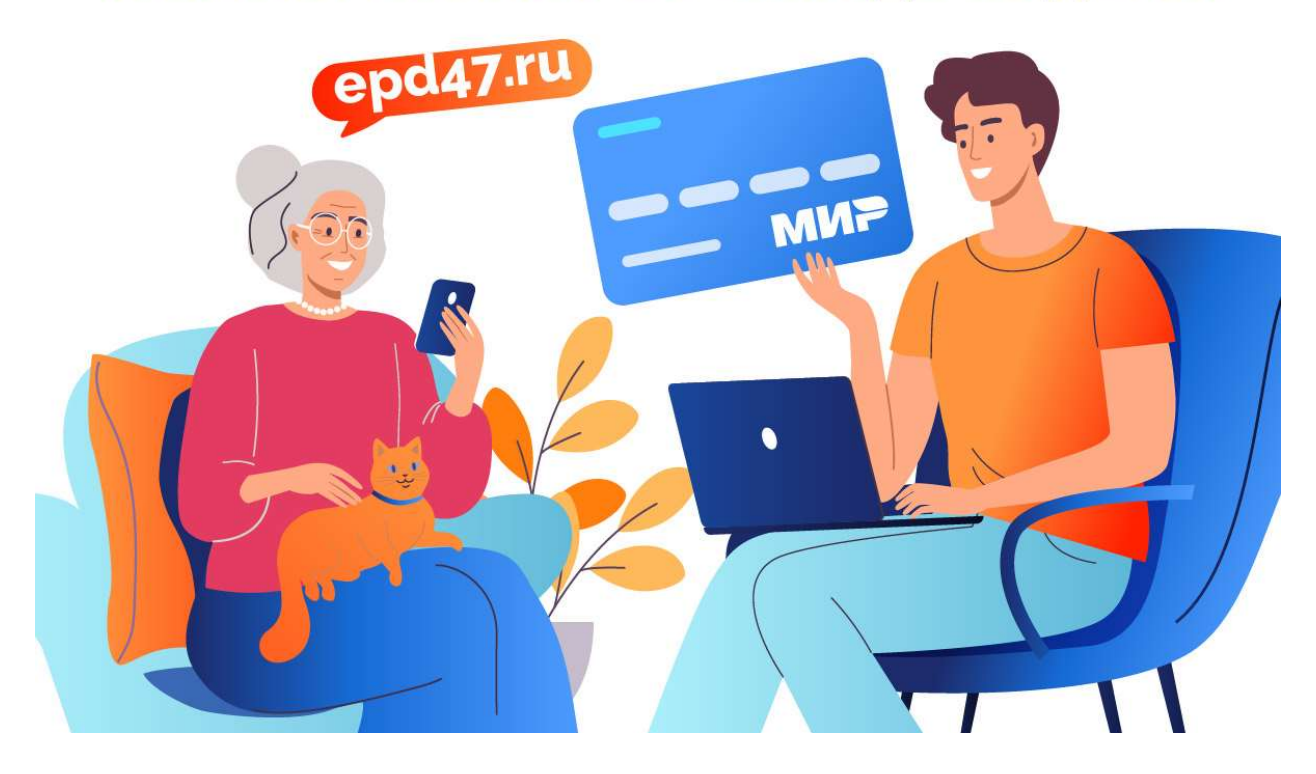

Оплачивать услуги ЖКХ можно онлайн!

Вы можете оплатить квитанцию прямо из дома в любое удобное для вас время. Для этого воспользуйтесь личным кабинетом или мобильным приложением Единого

информационно-расчетного центра Ленинградской области https://lk.epd47.ru.

Зарегистрируйтесь, и вы сможете управлять одним или несколькими лицевыми счетами, просматривать текущие начисления, оплачивать их, а также передавать показания приборов учета.

Еще один удобный способ — оплата по QR-коду через приложение вашего банка. Просто считайте код с квитанции — и вам не придется вводить данные вручную. Останется только проверить их и нажать «Оплатить».

Кроме того, оплатить услуги ЖКХ можно через сервис Госуслуг ГИС ЖКХ https://dom.gosuslugi.ru. Зайдите с вашей учетной записью Госуслуг, добавьте лицевой счет и платите когда удобно.

В ближайшее время для вашего комфорта будет внедрена оплата по СБП.

Эти сервисы гарантируют безопасность платежей и экономят ваше время.

## **Оплачивайте ЖКУ онлайн!**

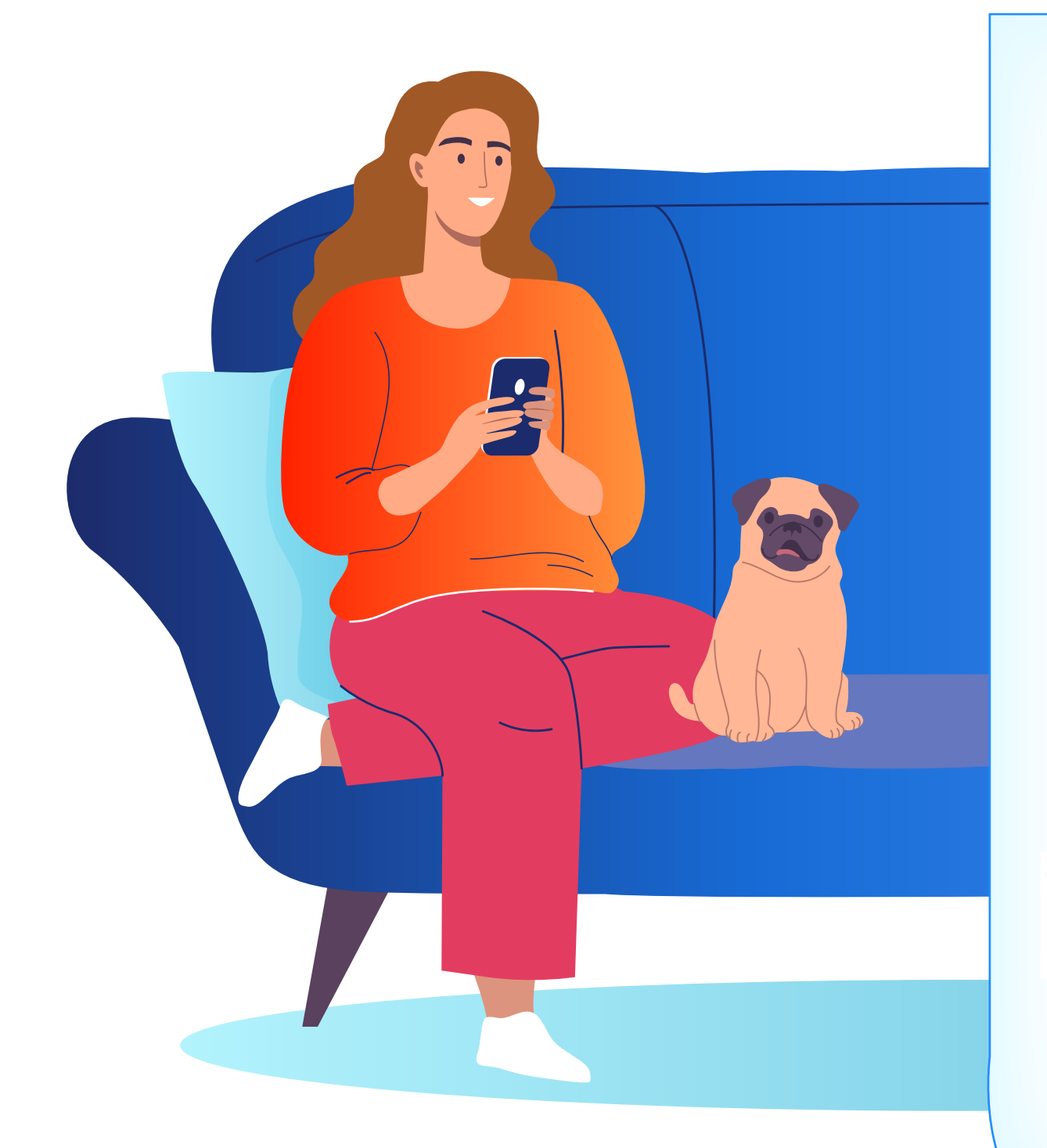

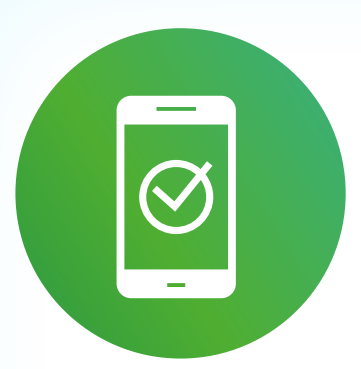

Через приложения банков

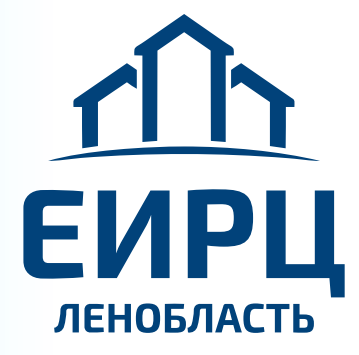

Сайт и приложение ЕИРЦ ЛО **epd47.ru**

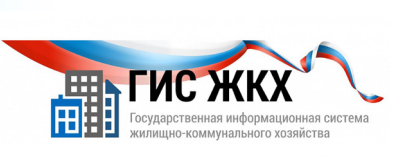

Сайт и приложение ГИС ЖКХ **dom.gosuslugi.ru**

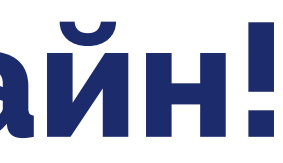

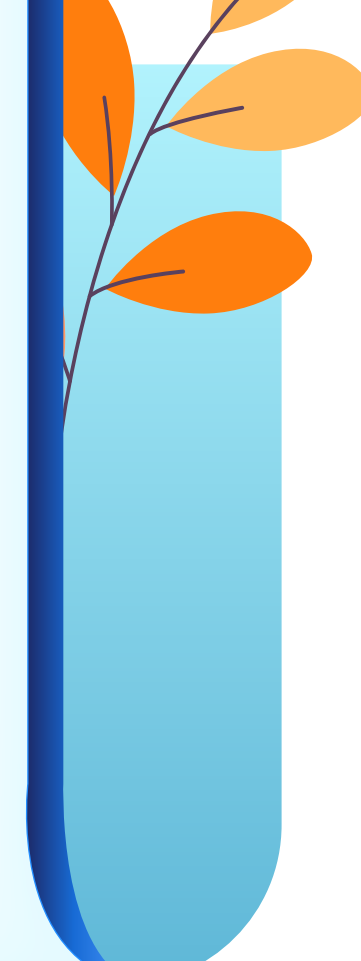

### **ЧЕРЕЗ ПРИЛОЖЕНИЕ ВАШЕГО БАНКА**

 $T$ <sub>Mn</sub>  $\frac{\text{Bara}}{\text{noseps}}$ 

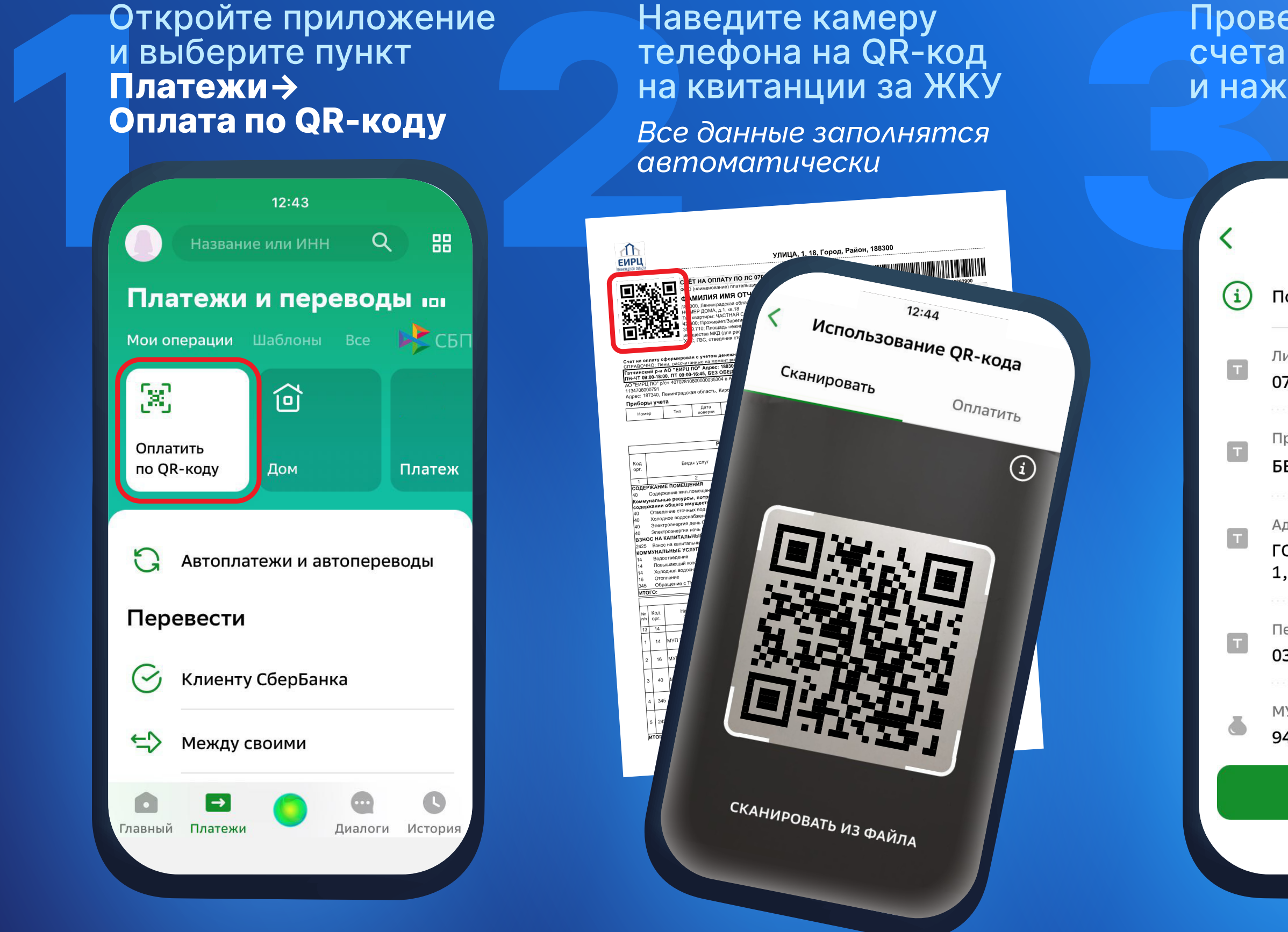

и выберите пункт **Платежи→ Оплата по QR-коду**

### Проверьте номер счета и сумму и нажмите **→Оплатить**

12:46

### Подтверждение

Лицевой счет

### 070000000000

Признак платежа

### БЕЗ СТРАХОВОГО ВЗНОСА

Адрес

ГОРОД, НАЗВАНИЕ УЛ. 1, 18

Период(ММГГГГ)

032023

МУП"ВОДОКАНАЛ"

940,16 P

Оплатить 5 987,59 P

Наведите камеру телефона на QR-код на квитанции за ЖКУ

*Все данные заполнятся автоматически*

Сканировать

СКАНИРОВАТЬ ИЗ ФАЙЛА

Оплатить

 $\bigcirc$ 

 $\top$ 

 $\top$ 

 $\mathbf{T}$ 

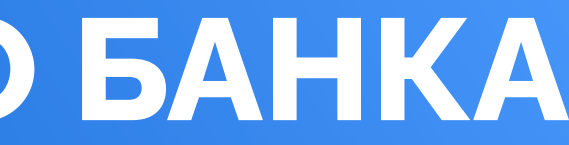

# НА САЙТЕ **(EPD47.RU)** И В ПРИЛОЖЕНИИ ЕИРЦ ЛЕНИНГРАДСКОЙ ОБЛАСТИ

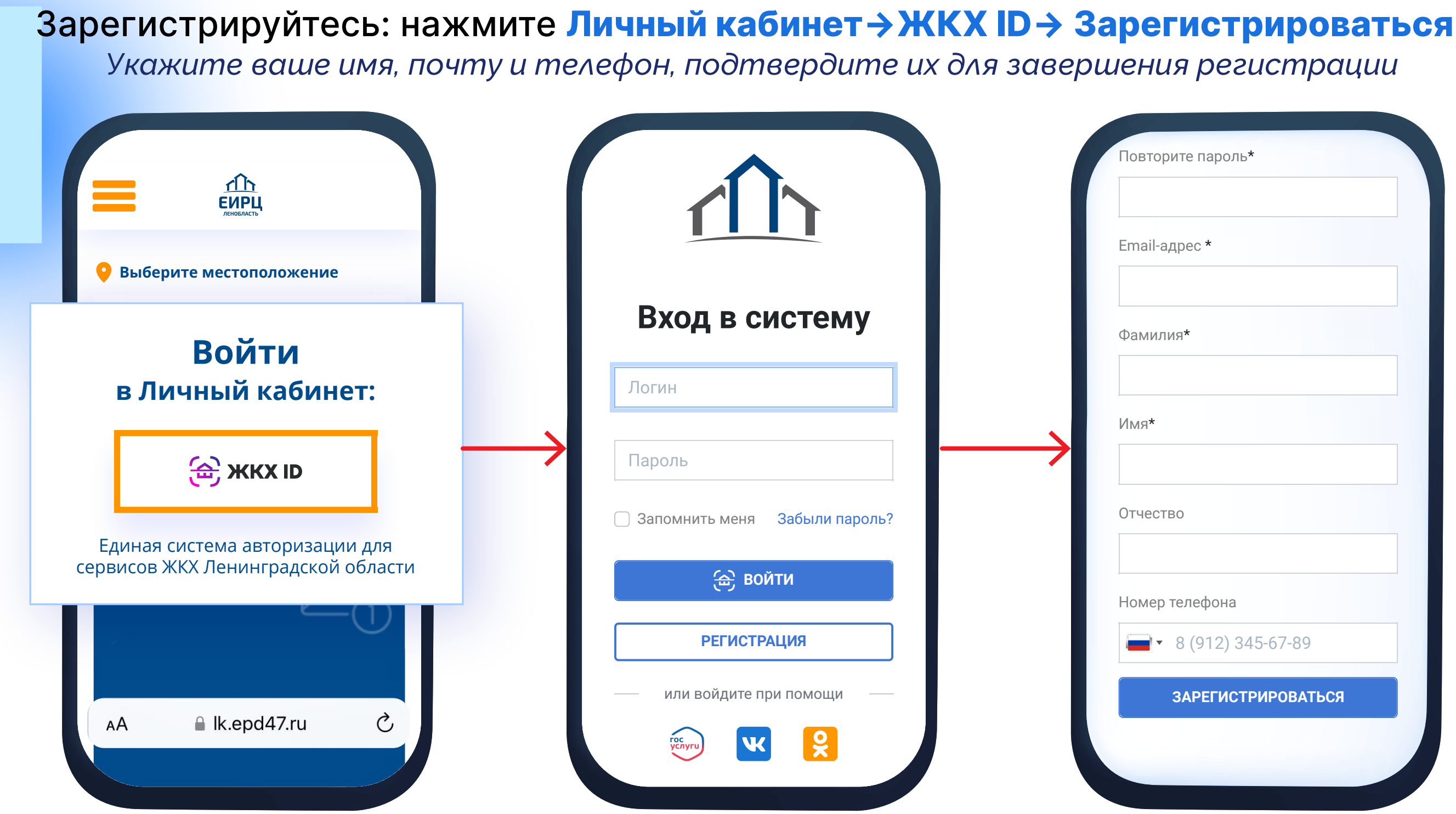

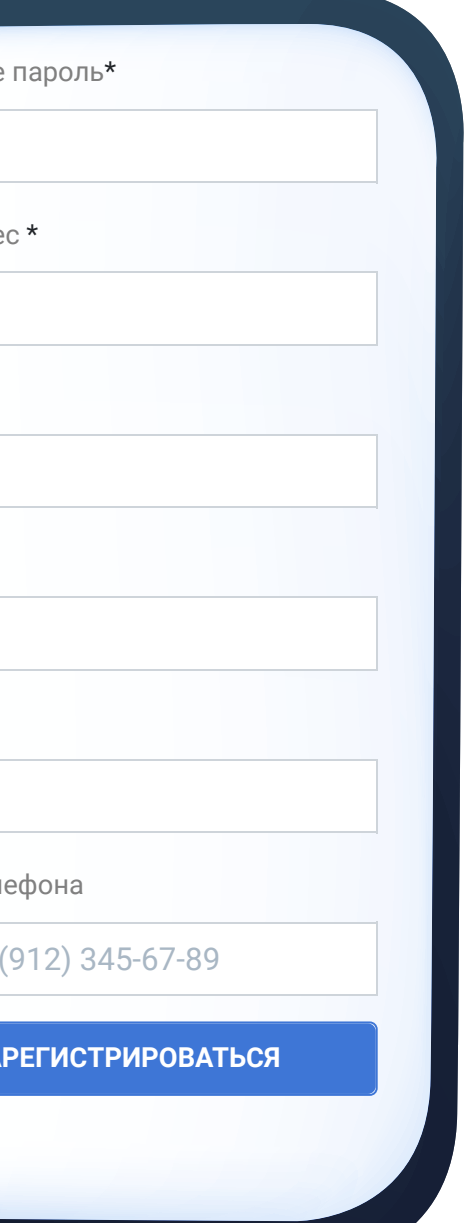

# НА САЙТЕ **(EPD47.RU)** И В ПРИЛОЖЕНИИ ЕИРЦ ЛЕНИНГРАДСКОЙ ОБЛАСТИ

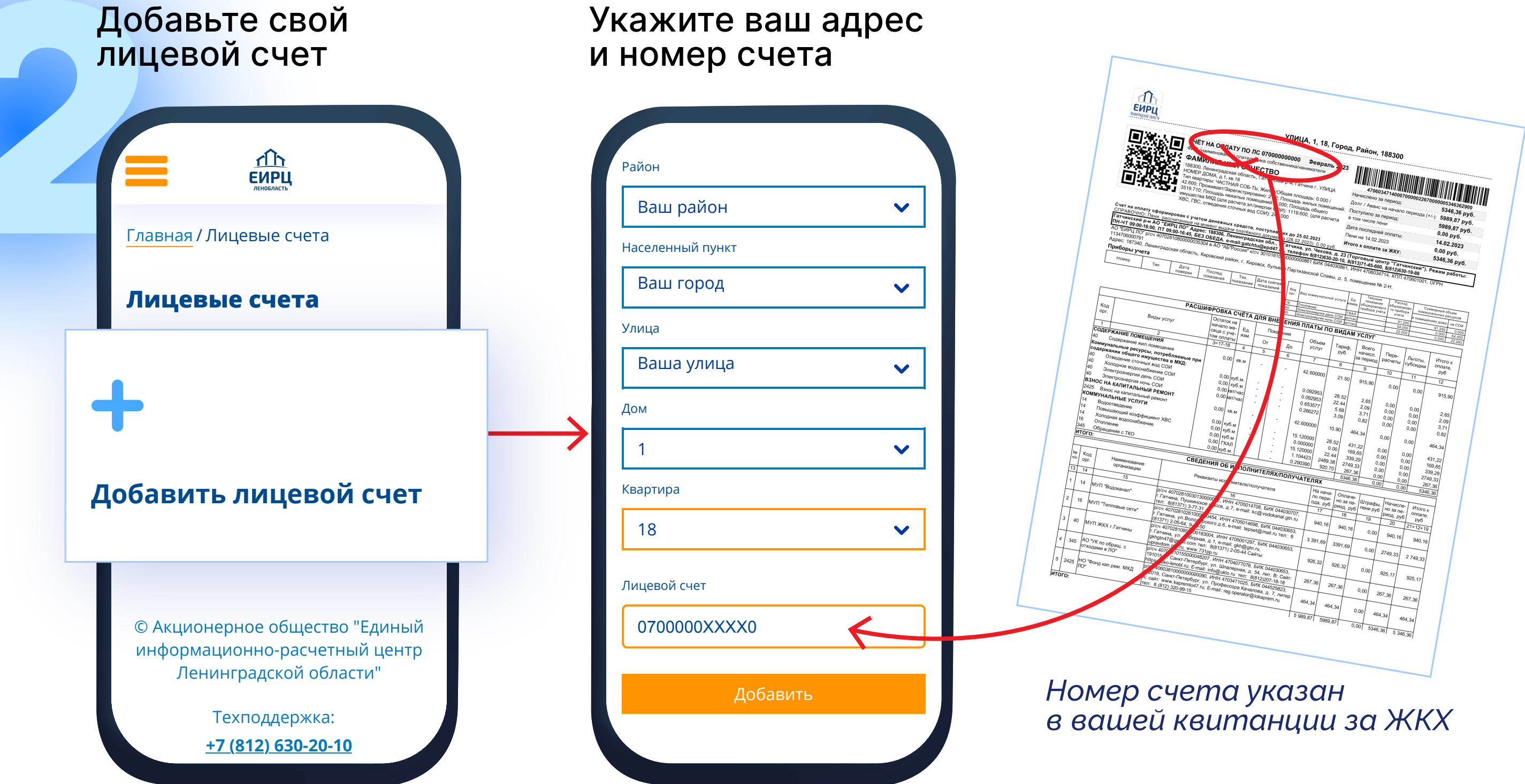

# НА САЙТЕ **EPD47.RU** И В ПРИЛОЖЕНИИ ЕИРЦ ЛЕНИНГРАДСКОЙ ОБЛАСТИ

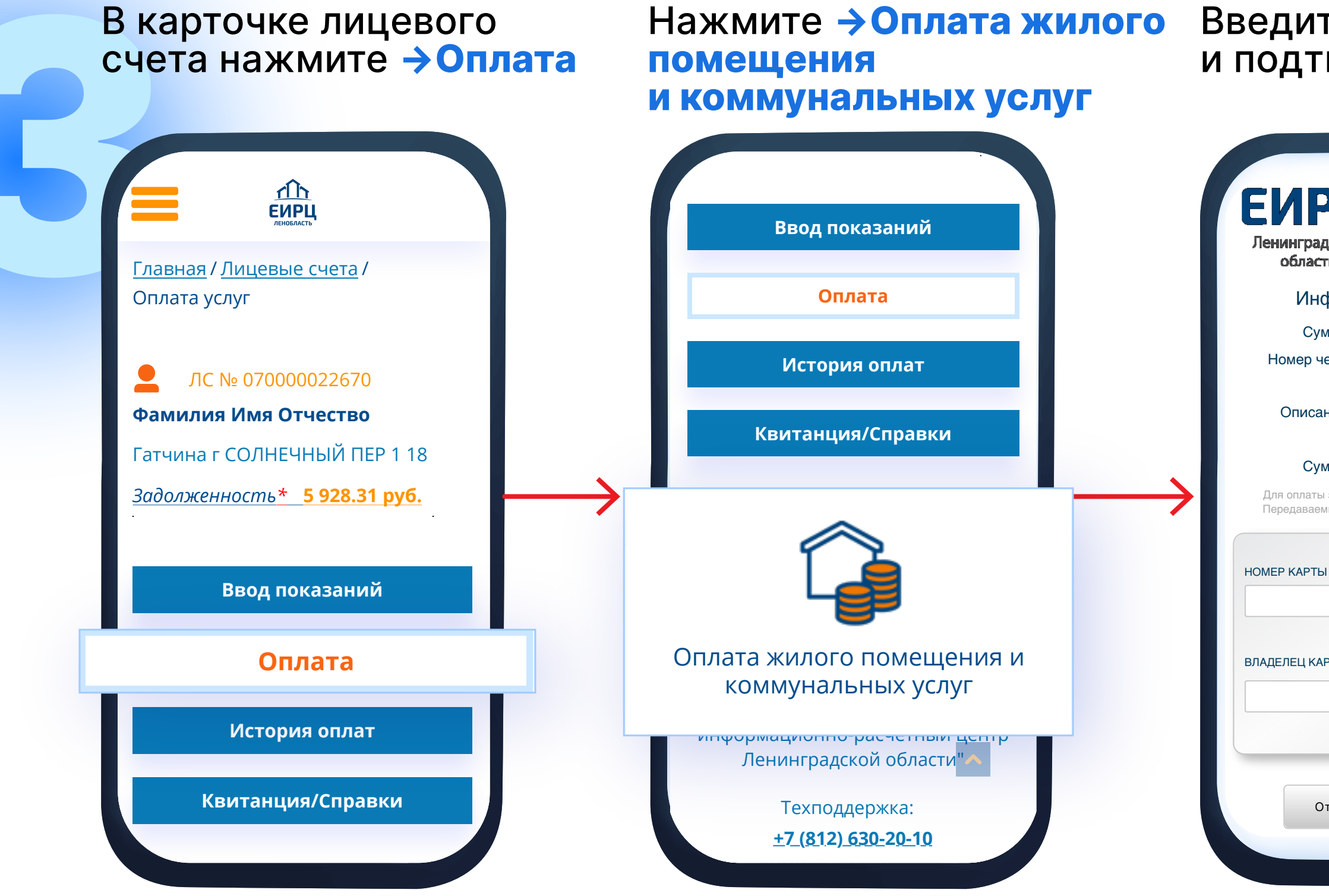

### Введите данные карты и подтвердите платеж

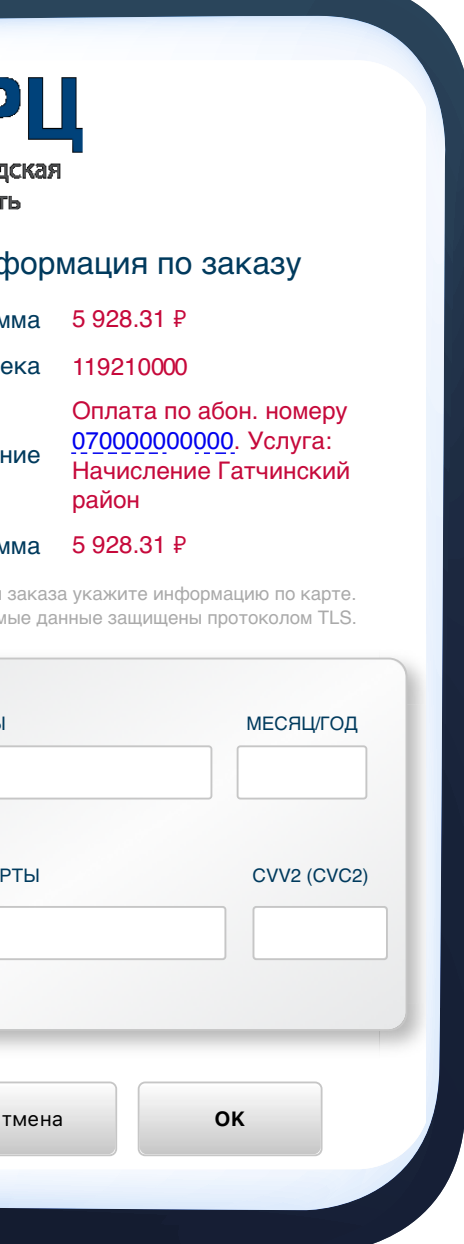

### ЧЕРЕЗ СЕРВИС ГИС ЖКХ DOM.GOSUSLUGI.RU

### Войдите в личный кабинет используя ваши логин и пароль от Госуслуг

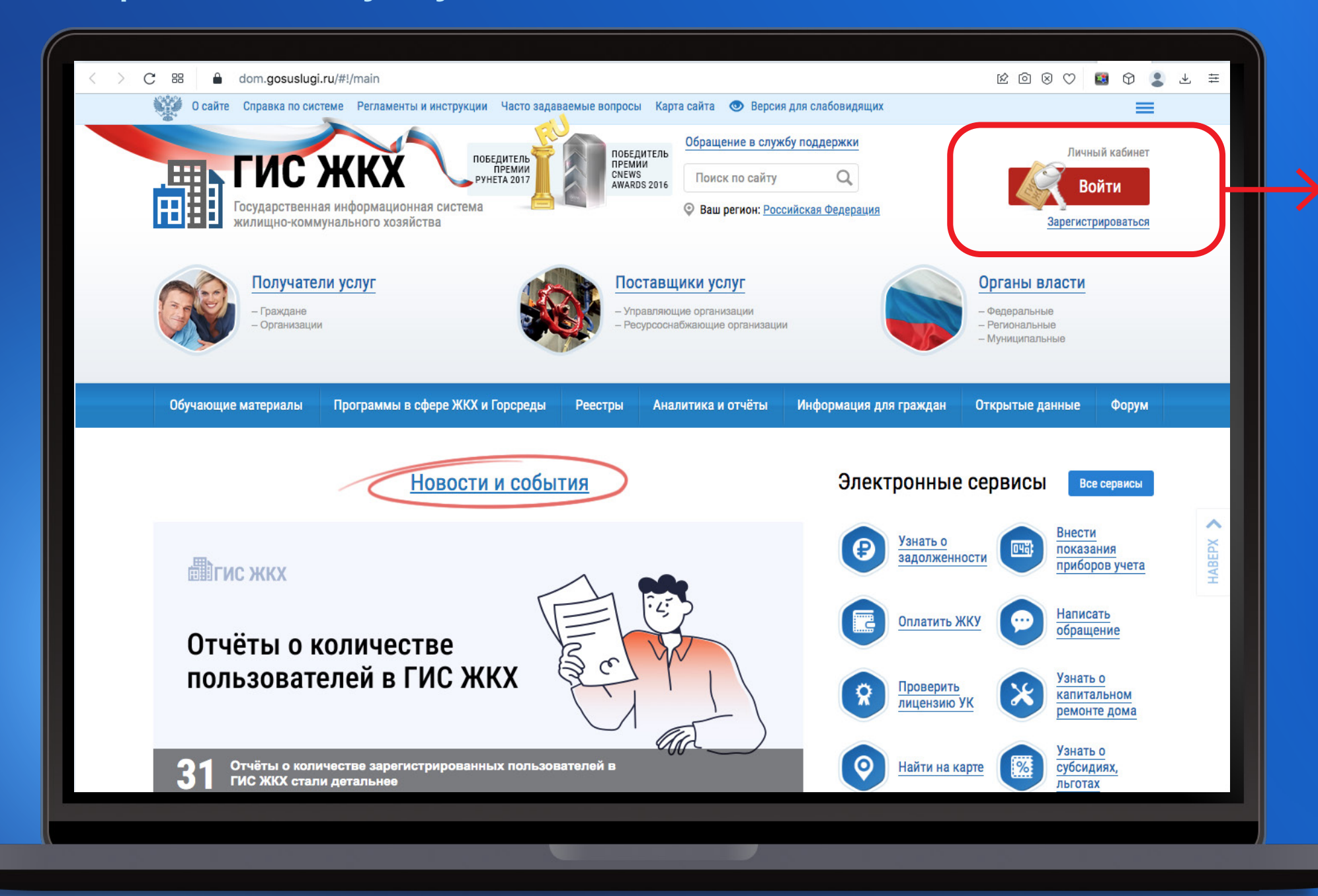

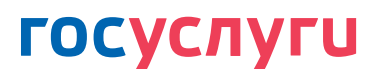

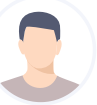

### +7 905 000-00-00

Другой пользователь

Пароль

Восстановить

Войти

Войти другим способом

Эл. подпись

Не удаётся войти?

# 2 Нажмите **→Подключить лицевой счет к личному кабинету**

### **ЧЕРЕЗ СЕРВИС ГИС ЖКХ DOM.GOSUSLUGI.RU**

*Заполните адрес дома, номер квартиры (помещения), номер лицевого счета*

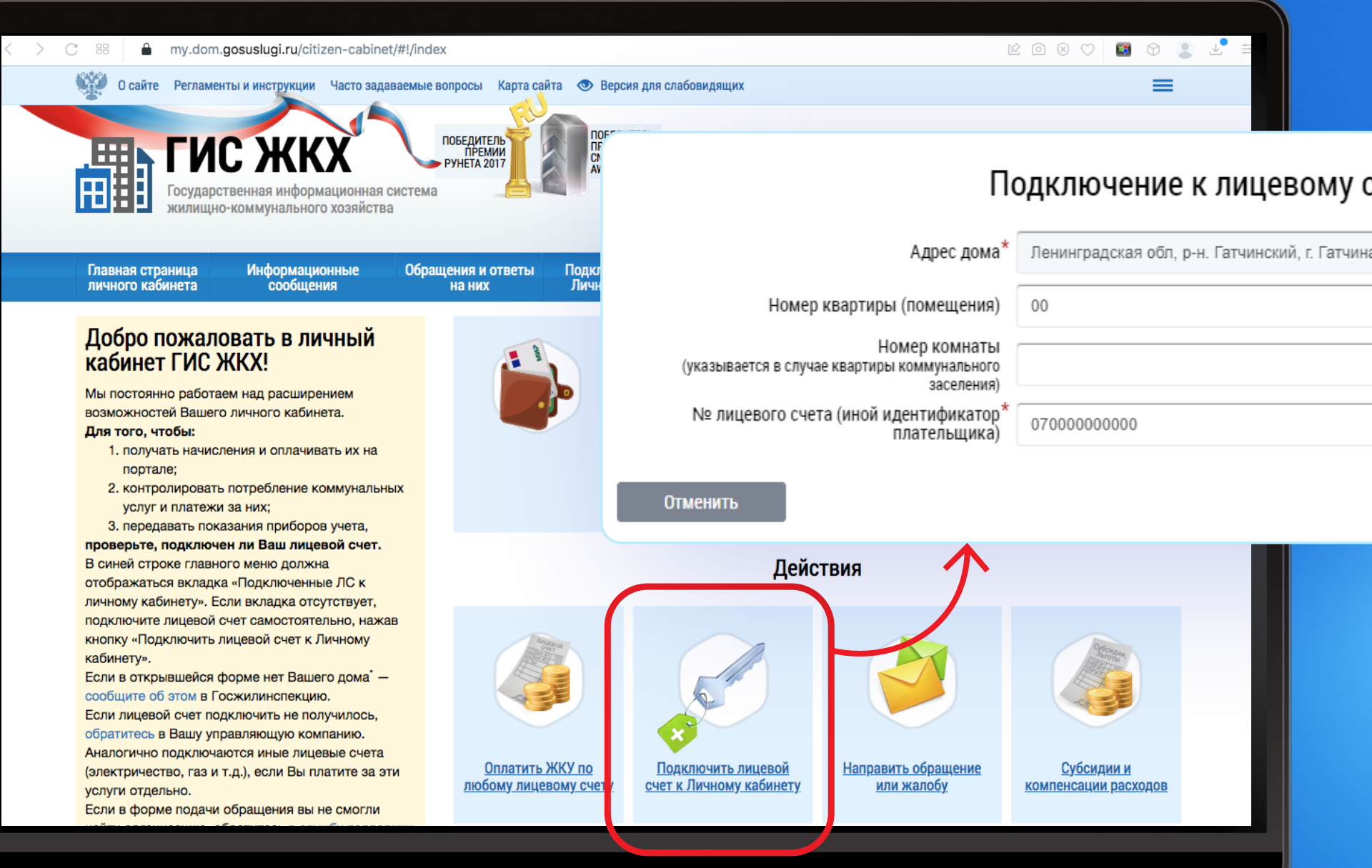

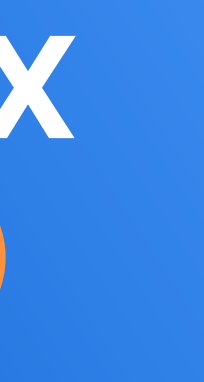

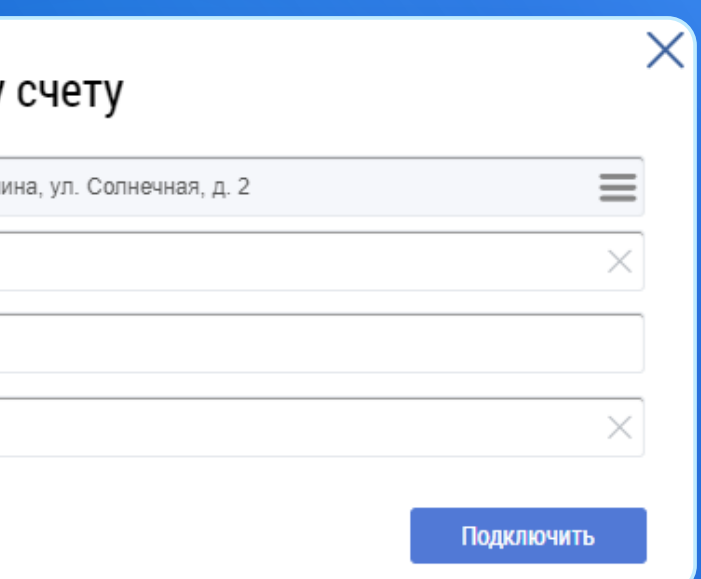

# ЧЕРЕЗ СЕРВИС ГИС ЖКХ DOM.GOSUSLUGI.RU

### В личном кабинете нажмите →Оплатить ЖКУ и выберите вариант оплаты: банковской картой или кошельком «Виртуальный мир»

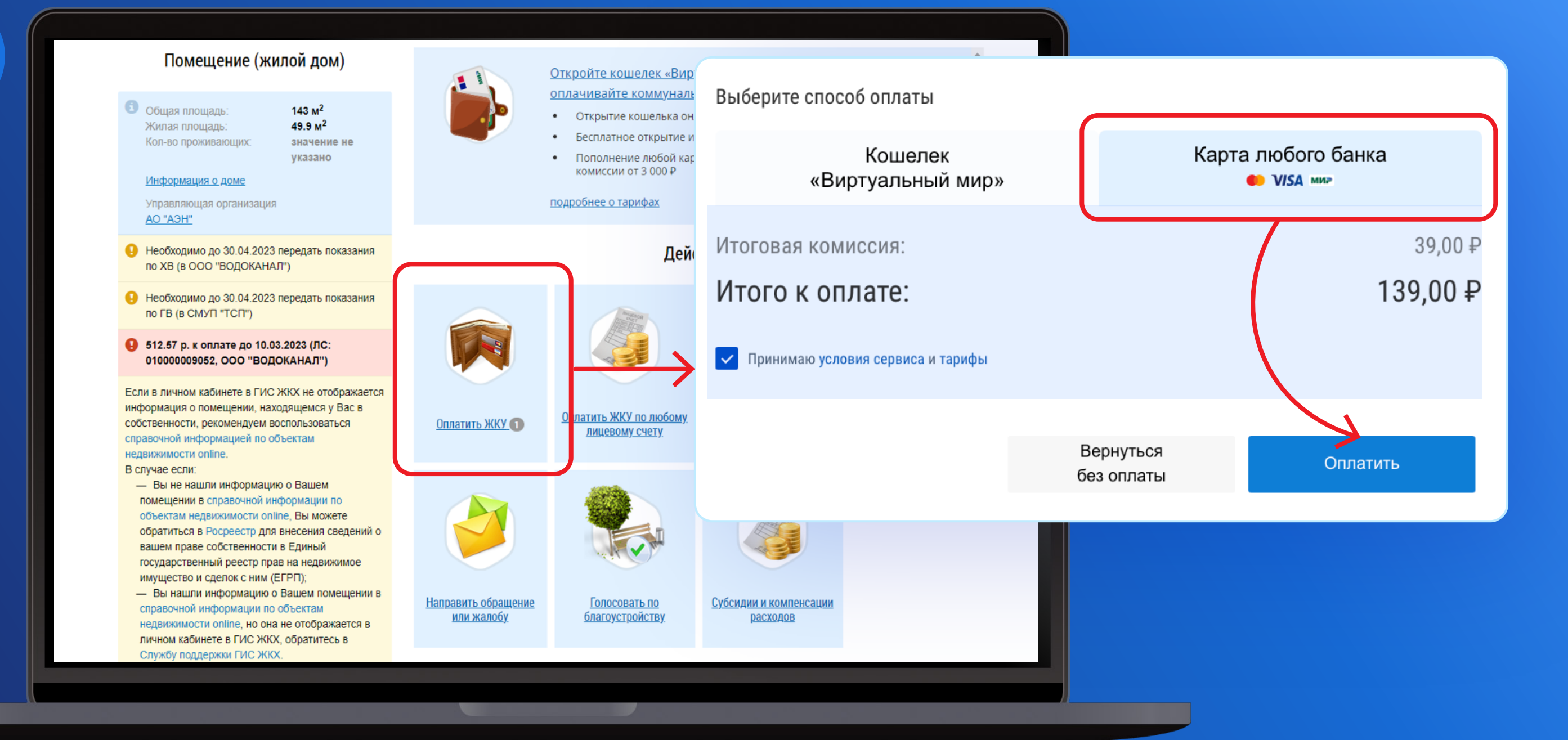

### ЧЕРЕЗ СЕРВИС ГИС ЖКХ DOM.GOSUSLUGI.RU ЈОНКО 12126

При выборе оплаты банковской картой введите данные карты и подтвердите платеж

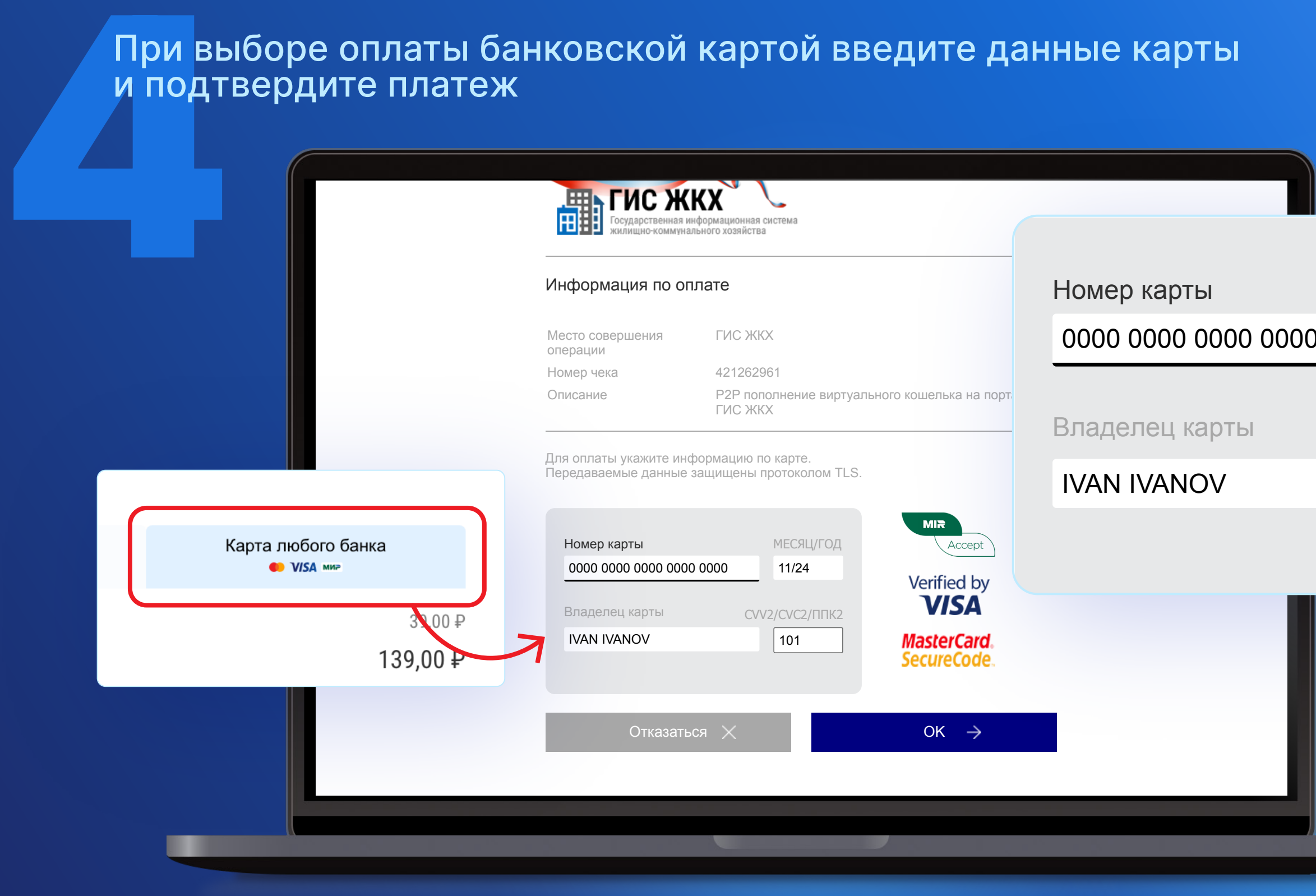

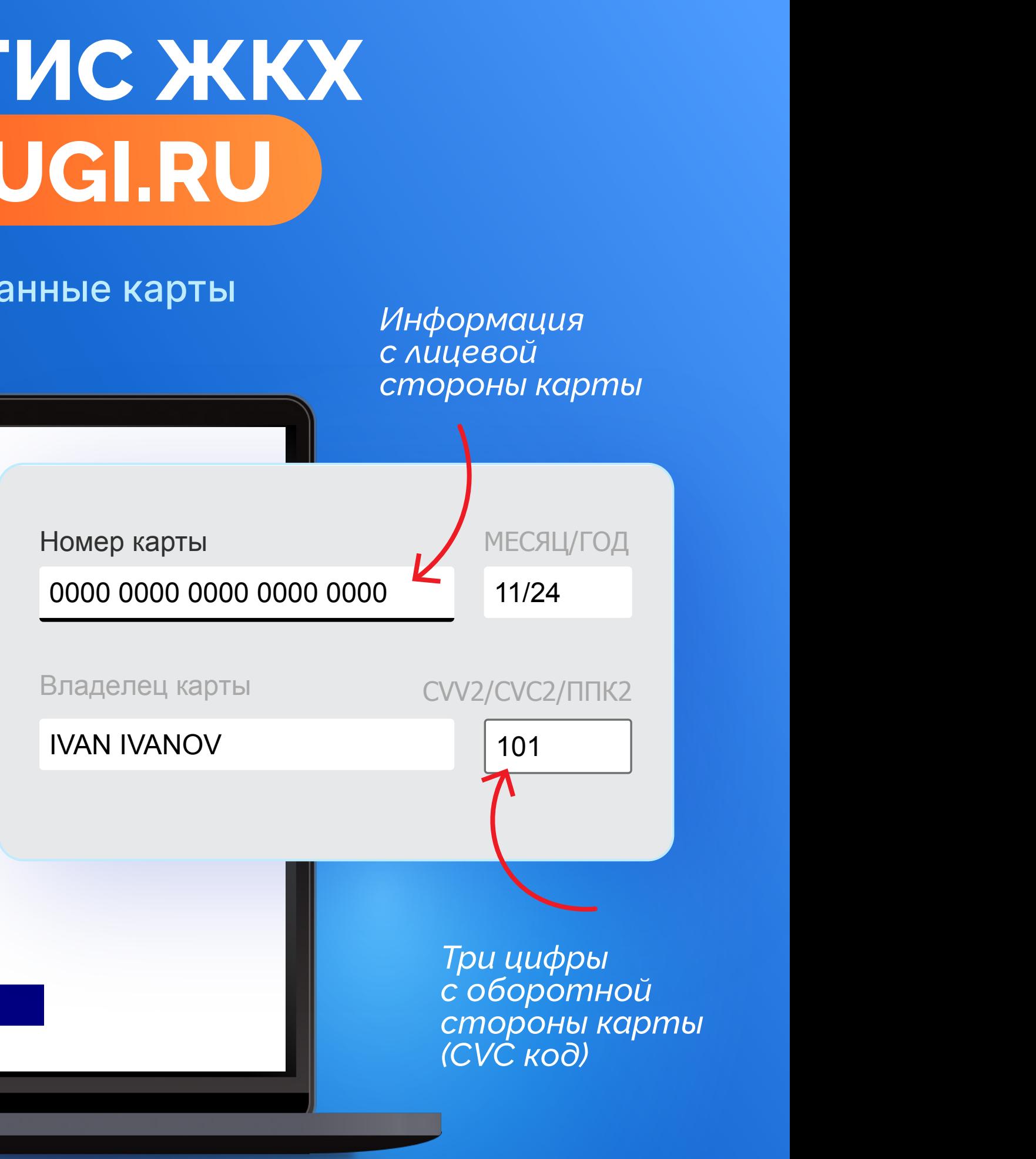

### **ЧЕРЕЗ СЕРВИС ГИС ЖКХ DOM.GOSUSLUGI.RU**

TOW BE<br>
KOMMC<br>
ECJIM Y<br>
HAXML<br>
SOTK При выборе оплаты кошельком «Виртуальный мир» **коми**<br>Если Если у вас еще нет виртуального кошелька, нажмите **→Открыть →Заполнить с помощью Госуслуг** → От**к** 

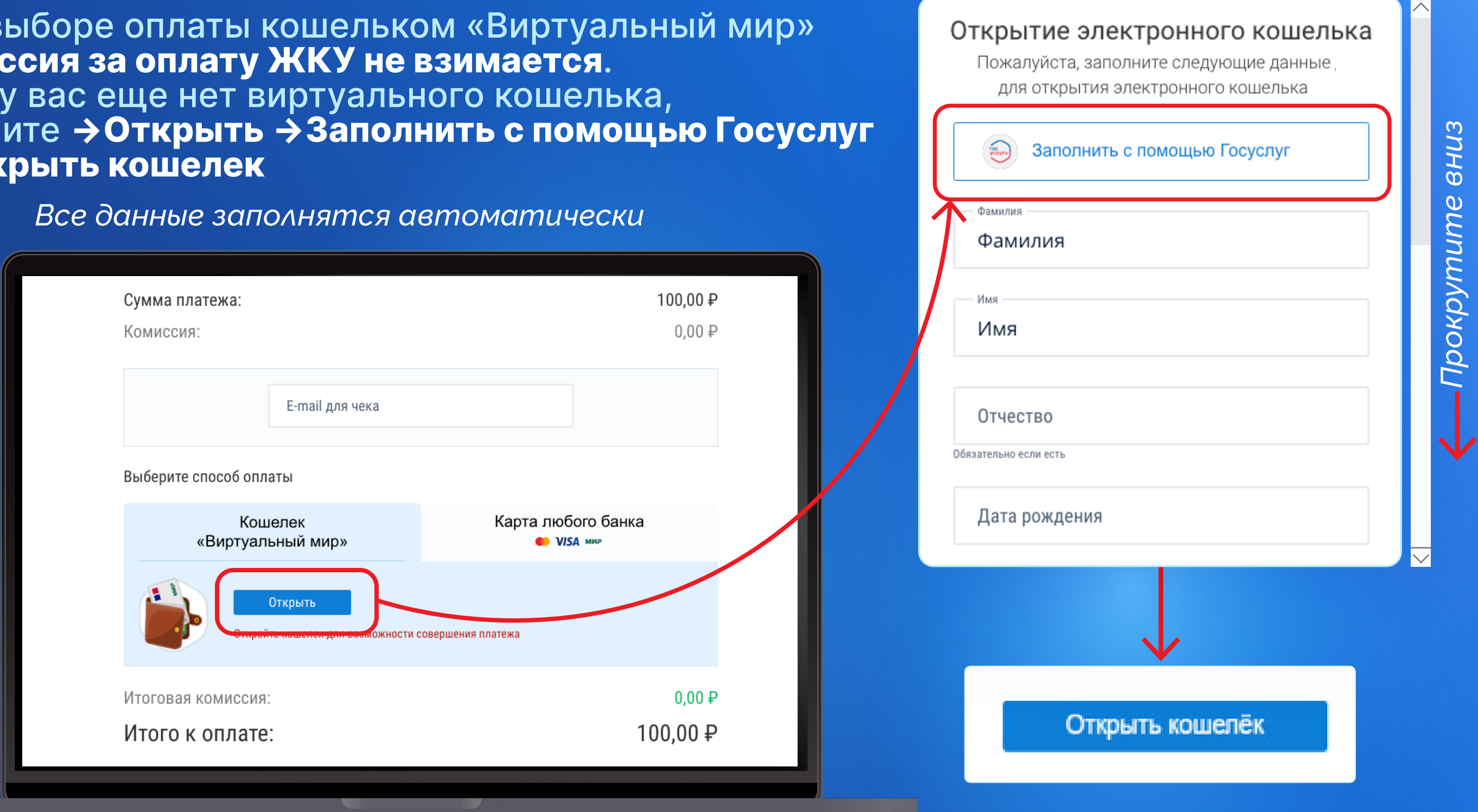

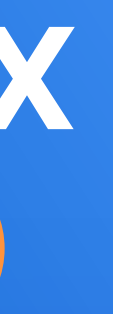

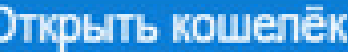

Для оп<br>Пополн<br>Введит<br>Заполн<br>Платех Для оплаты кошельком «Виртуальный мир» пополните его. Нажмите **→Пополнить** в личном кабинете, введите сумму и e-mail, нажмите **→Пополнить**  Заполните данные карты и подтвердите платеж

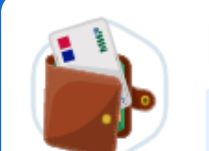

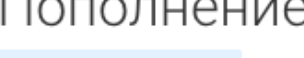

Баланс 0.00 ₽

Пополнение с карт Почта Банка возможно только в личном кабинете https://my.pochtabank.ru либо в мобильном приложении Почта Банк Онлайн с помощью услуги "Перевод между своими счетами"

### **ЧЕРЕЗ СЕРВИС ГИС ЖКХ DOM.GOSUSLUGI.RU**

Сумма пополнения 3 000 ₽  $0.00P$ От 10 ₽ до 15 000 ₽ Обращаем внимание, что ваш банк, картой которого вы пополняете кошелек, может **COME SANGER CONSIDERED ESSUARIATE CONSIDERED ESSUARIATE** операции Ваш E-mail для чека name@yandex.ru Нажимая «Пополнить», вы соглашаетесь<br>с условиями договора и тарифами Пополнить Передаваемые данные защищены протоколом TLS.

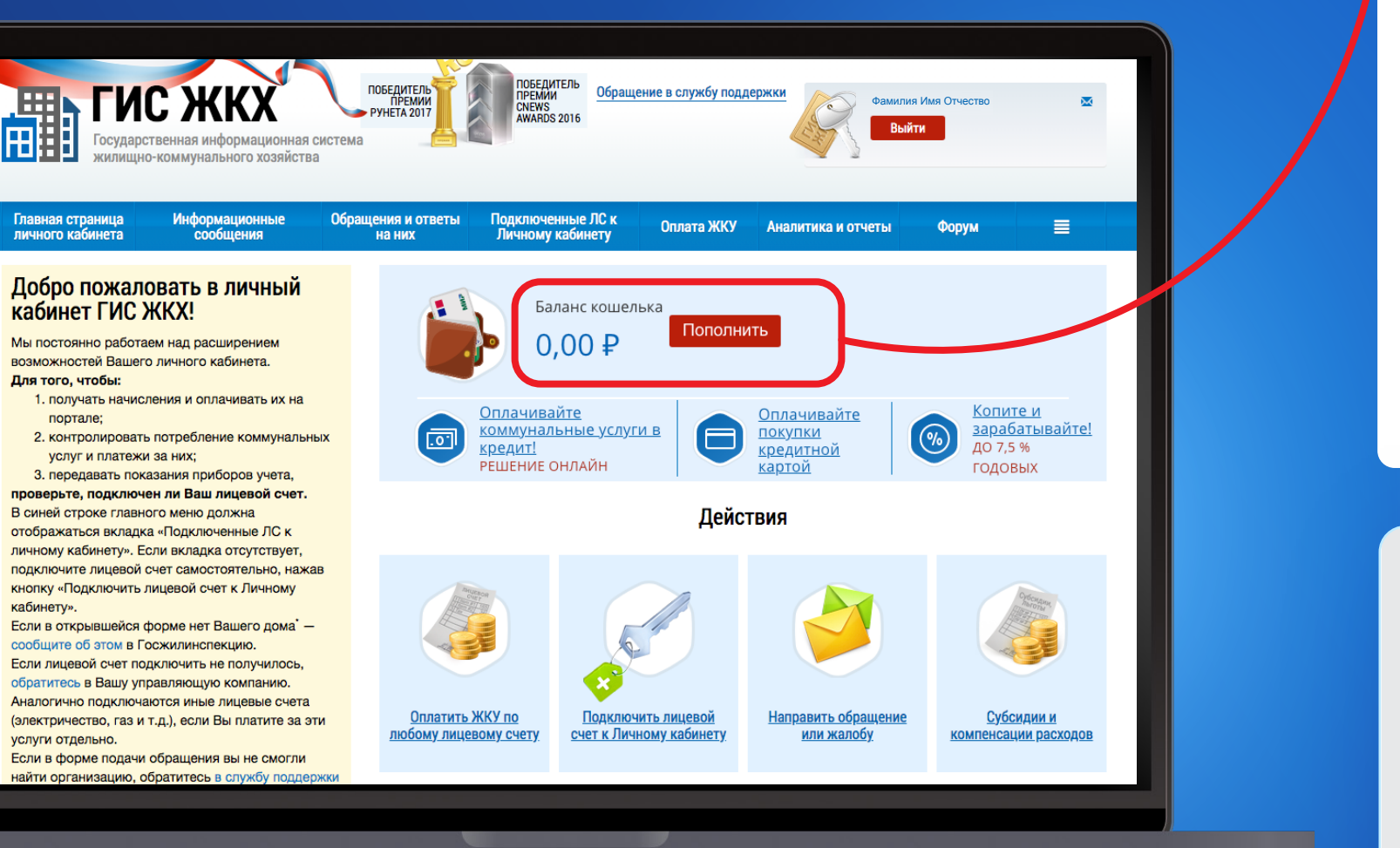

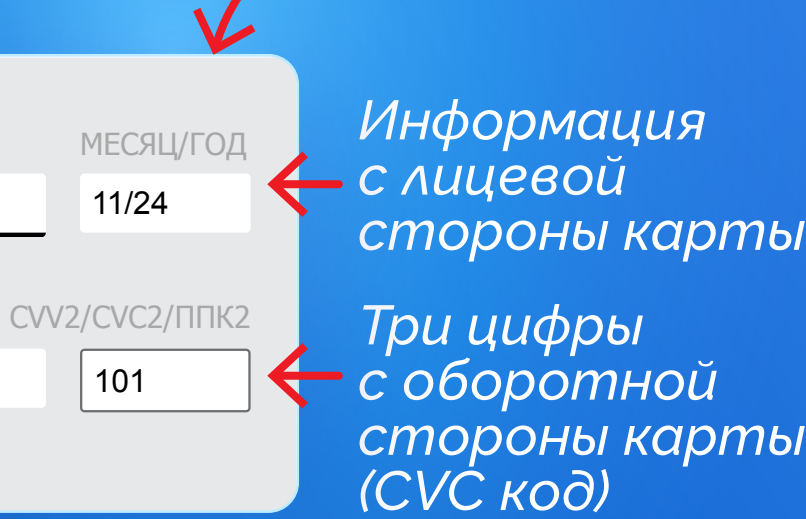

### Номер карты

0000 0000 0000 0000 000

IVAN IVANOV

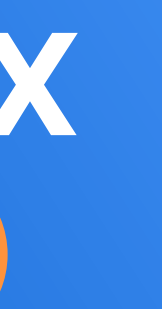

### Пополнение кошелька

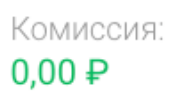

Итого к оплате: 3 000.00 ₽

Владелец карты

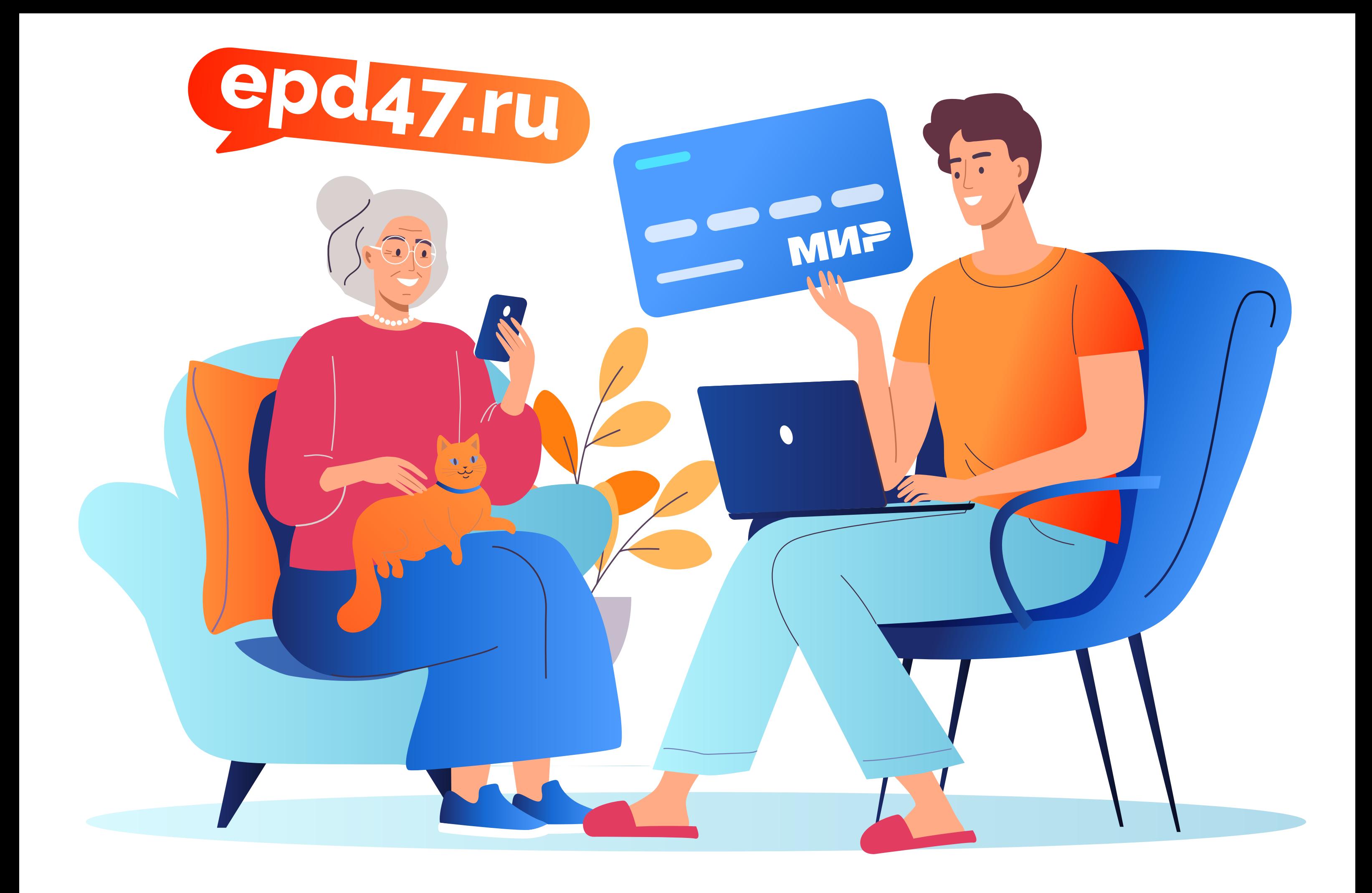